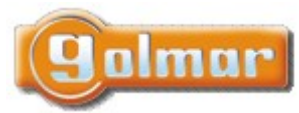

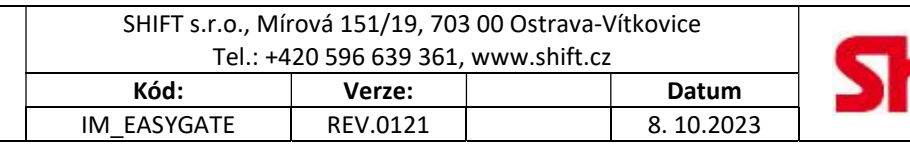

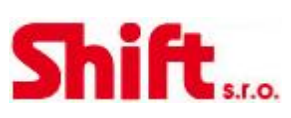

# **EASYGATE**

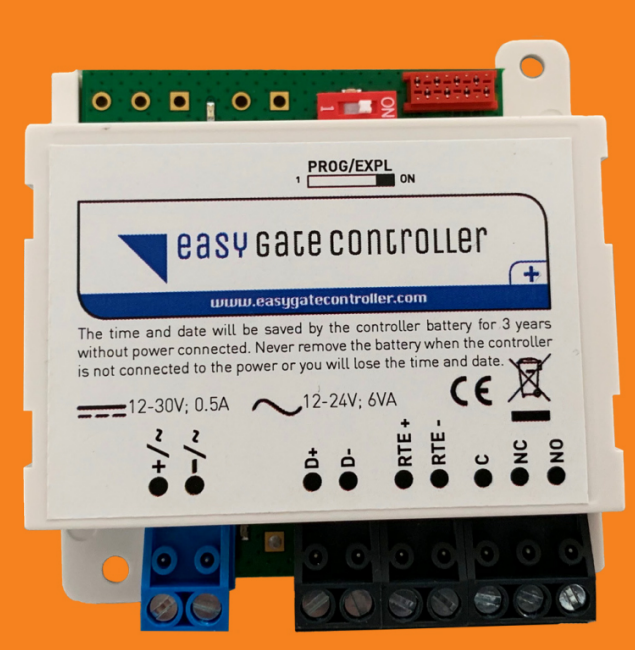

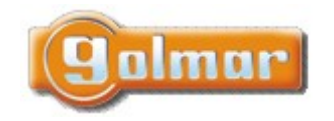

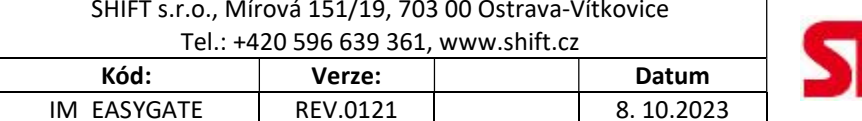

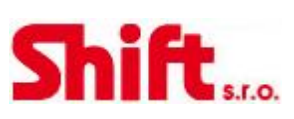

### 1. OBSAH

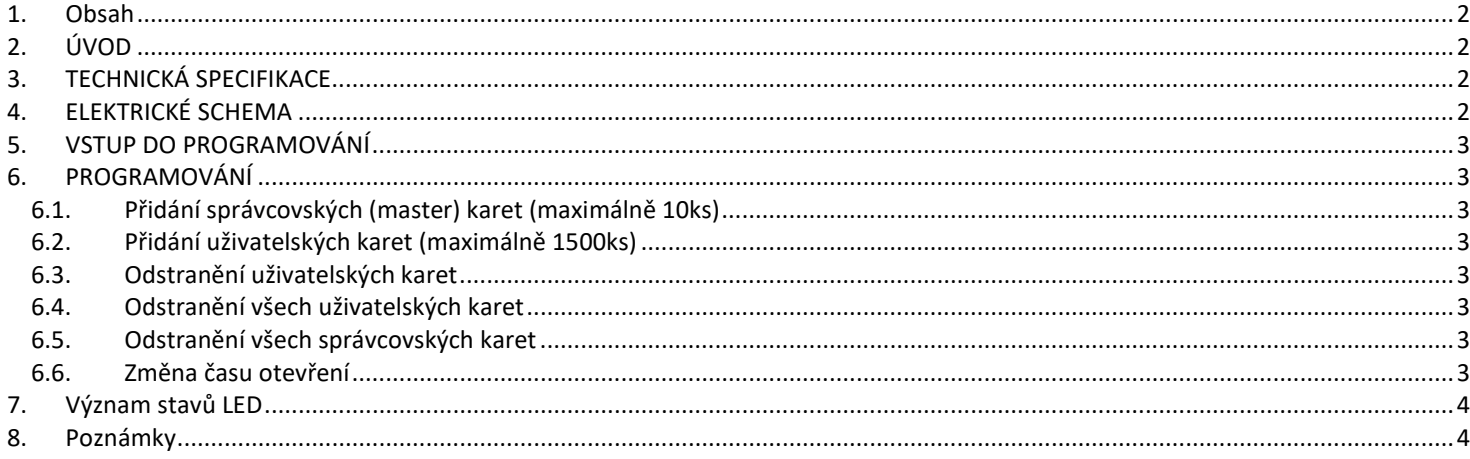

## 2. ÚVOD

Návod pro programování Easygate kontroléru v lokálním režimu. Pokud Vás zajímá programování/správa uživatelů vzdáleně (pomocí PC), přečtěte si uživatelský návod.

## 3. TECHNICKÁ SPECIFIKACE

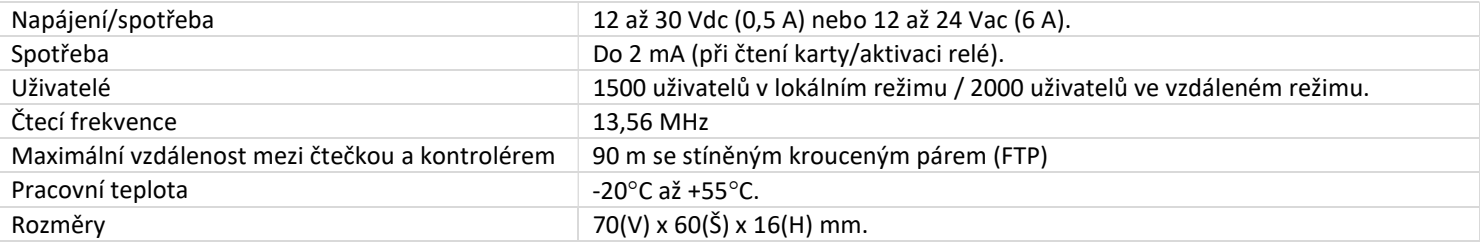

# 4. ELEKTRICKÉ SCHEMA

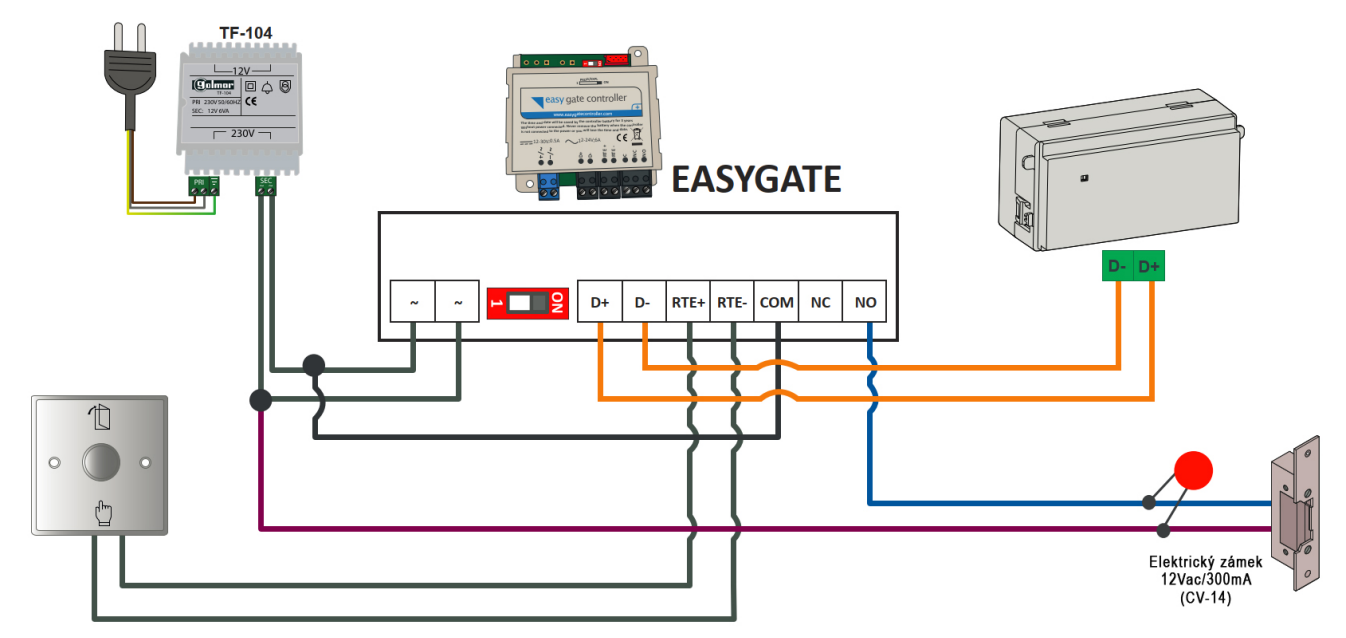

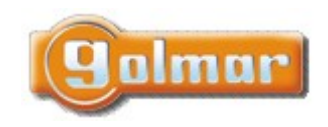

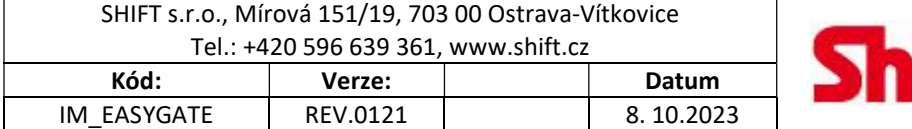

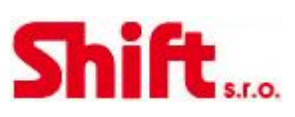

## 5. VSTUP DO PROGRAMOVÁNÍ

Pro provádění programovacích sekvencí je zapotřebí programovací přepínač:

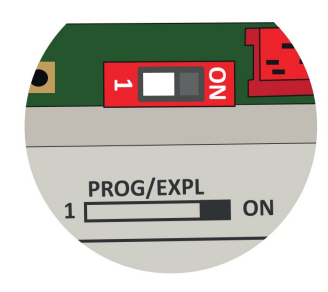

## 6. PROGRAMOVÁNÍ

Kontrolér používá dva typy karet nebo čipů: Správcovské (Master) a uživatelské. Uživatelské karty otvírají dveře a správcovské karty slouží k zápisu uživatelských karet.

#### 6.1. Přidání správcovských (master) karet (maximálně 10 ks)

- 1. Přepni přepínač do pozice 1 (prog)
- 2. Rozsvítí se červena LED na čtečce. Pokaždé, když kartu přiblížíme ke čtečce, přepne se LED na zelenou a pak opět na červenou.
- 3. Po naprogramování správcovských karet přepněte přepínač do pozice ON (Expl).

#### 6.2. Přidání uživatelských karet (maximálně 1500 ks)

- 1. Přiložte správcovskou kartu na dobu 5 sekund ke čtečce, dokud se nerozsvítí červená LED.
- 2. Přikládejte uživatelské karty jednu po druhé. Po každém přiložení problikne LED zeleně.
- 3. Po naprogramování poslední uživatelské karty přiložte správcovskou kartu pro ukončení programování. Červená LED zhasne.

#### 6.3. Odstranění uživatelských karet

- 1. Přiložte správcovskou kartu na dobu 5 sekund ke čtečce, dokud se nerozsvítí červená LED.
- 2. Přiložte uživatelskou kartu, kterou chcete odstranit po dobu 5 sekund, dokud LED nezmění barvu z červené na zelenou. Pokud chcete smazat nějakou další kartu, opakujte tento proces.
- 3. Po smazání poslední uživatelské karty přiložte správcovskou kartu pro ukončení programování. Červená LED zhasne.

#### 6.4. Odstranění všech uživatelských karet

- 1. Přepni přepínač do pozice 1 (prog), stiskněte odchodové tlačítko po dobu 5 sekund, dokud červená LED kontroléru nezačne blikat (3x za sekundu).
- 2. Přepněte přepínač do pozice ON (Expl).
- 3. Všechny uživatelské karty jsou smazány.

#### 6.5. Odstranění všech správcovských karet

- 1. Vypněte napájení a přepněte přepínač do pozice 1 (prog).
- 2. Stiskněte a držte stisknuté odchodové tlačítko při zapnutí napájení po dobu 5-ti sekund (trvalý svit červené LED). Přepněte přepínač do pozice ON (Expl), červená LED bude pomalu blikat.
- 3. Všechny správcovské karty jsou smazány.

#### 6.6. Změna času otevření

- 1. Přepněte přepínač do pozice 1 (prog). Červená LED na kontroléru se rozsvítí.
- 2. Pomocí odchodového tlačítka je možné zadat požadovaným počtem stisků dobu otevření v sekundách (např.: 5 stisků odpovídá 5 sekundám).
- 3. Přepněte přepínač do pozice ON (Expl).

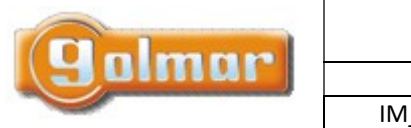

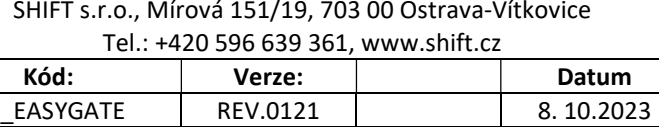

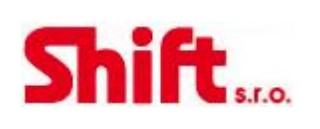

 $\mathsf{CE}$ 

## 7. VÝZNAM STAVŮ LED

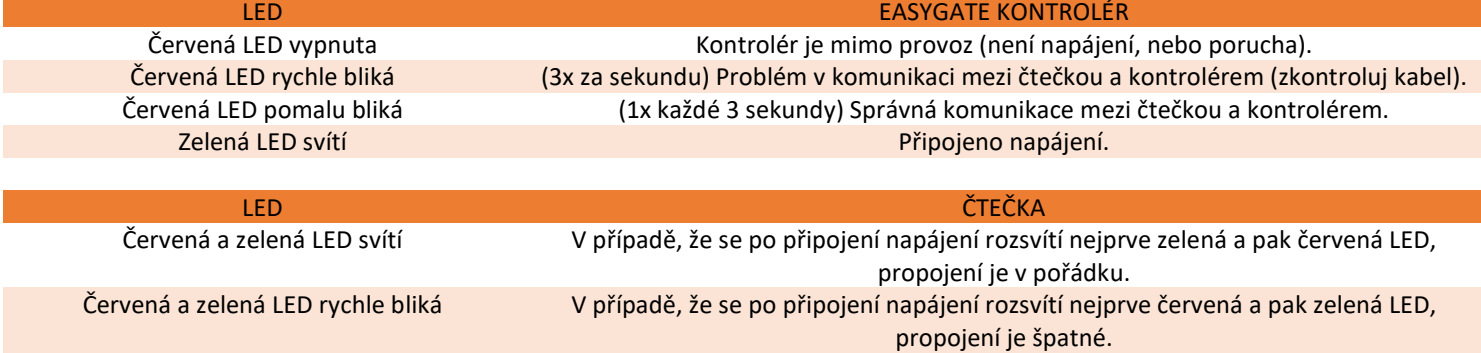

## 8. POZNÁMKY

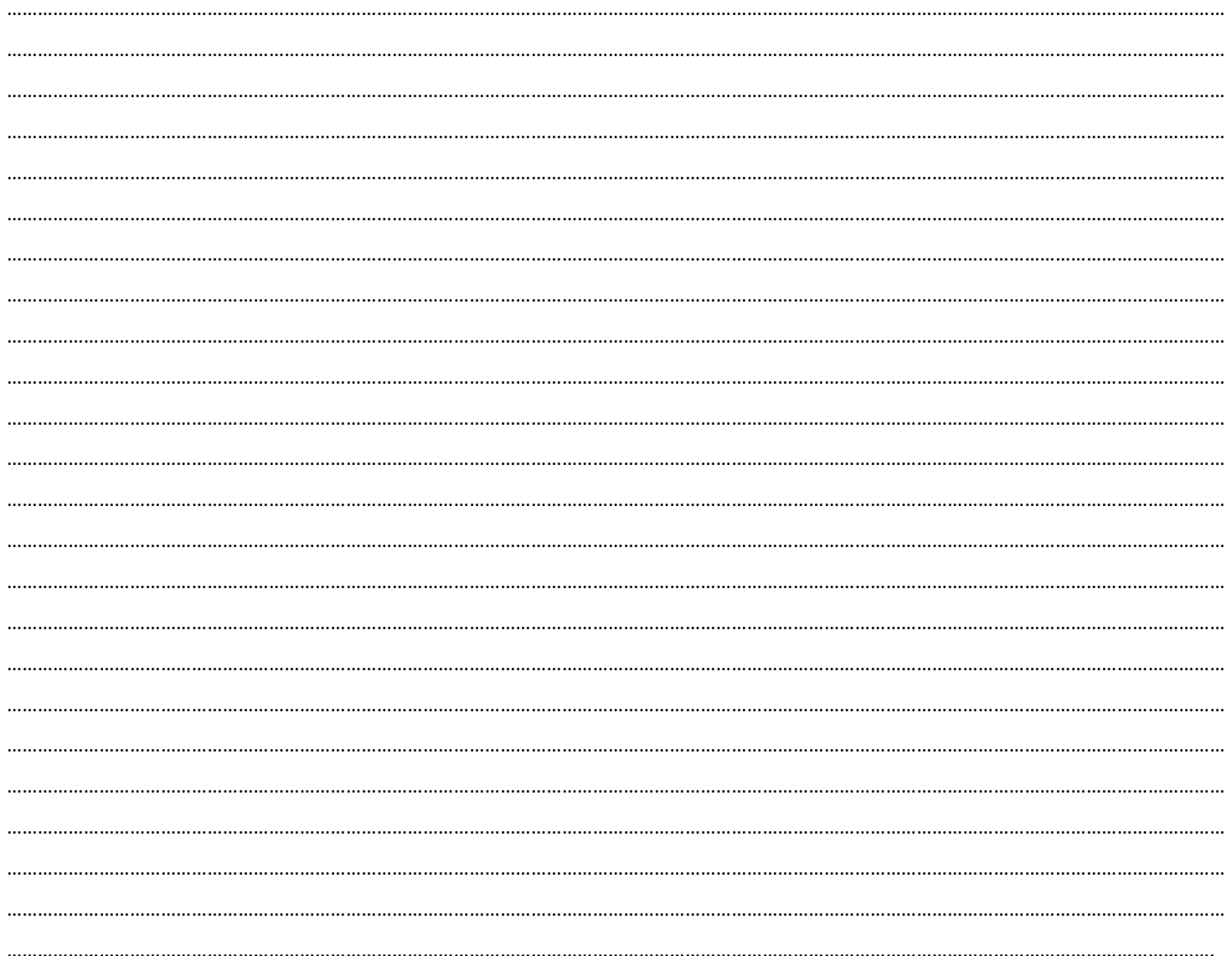

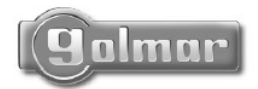

golmar@golmar.es www.golmar.es

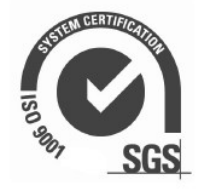